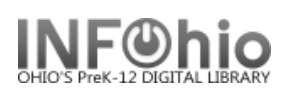

## **Display Circulation Sets**

The Display Circulation Sets wizard is used to display a list of all items contained in a circulation set. If you type a set ID, all the items belonging to the set display.

FBROWSE Set ID 3: 15 records

- 1. *Click* on Maintain Sets Wizard Group.
- 2. *Click* on Display Circulation Sets.

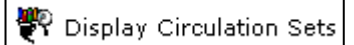

- 3. *Type* the Set ID or *use the Search by Set ID Helper* to find the set.
	- a. Enter 3 for the search term. (All set IDs will begin with a 3)
	- b. Click Search.

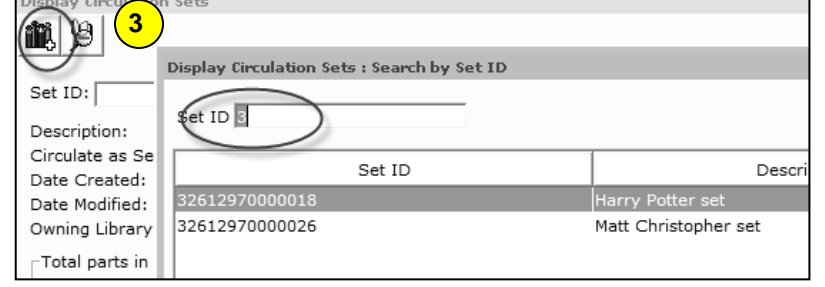

*Search results screen* will display.

 a. Items in Set tab: lists items and individual item information.

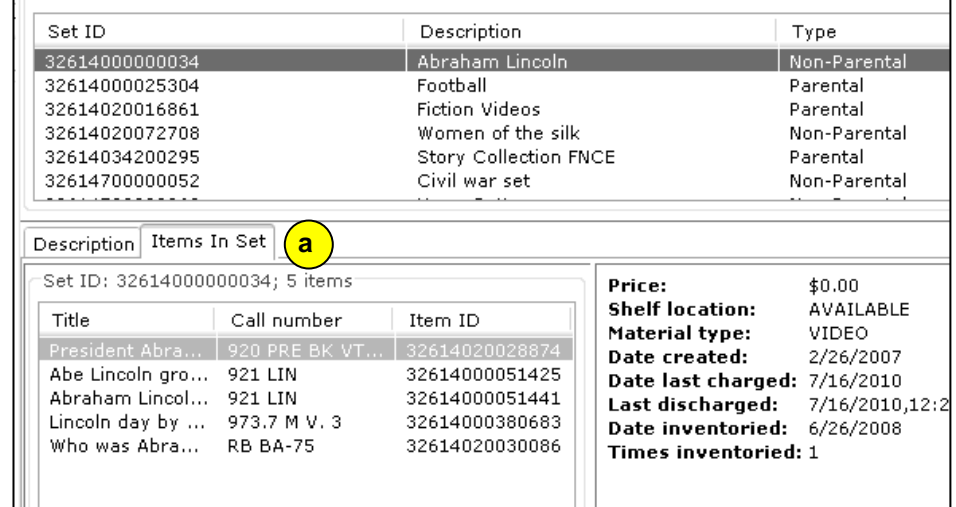

 b. Description tab: displays information about the set – type, number of items, etc.

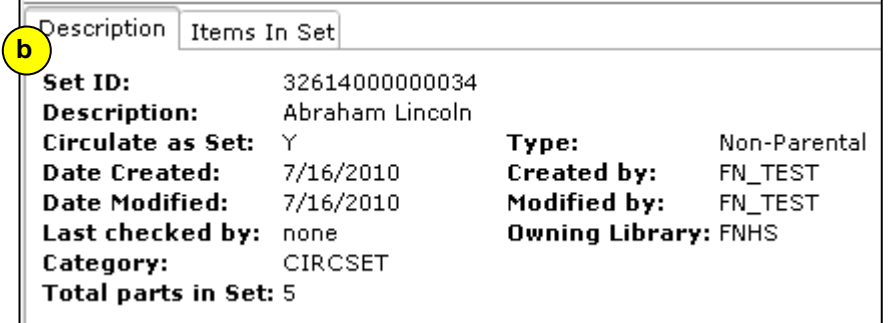

**Note: For more detailed information or specific questions, use HELP wizard.**